# sugled SUPERIOR GLOBAL EDUCATION

**Sugled Virtual Education | Sugled, LLC**

ENGLISH | ESPAÑOL

## **4-Week Subscription to Spanish Classes Online - Terms & Conditions Suscripción de 4 semanas a clases en línea – términos y condiciones**

## **Free Introductory Session:**

The introductory session is for you to meet the teacher and for the teacher to meet the student through a video call. The first 20 minutes of the call are assigned to answer any questions you might have regarding the virtual classes and/or our Spanish teaching methodology. After all questions are answered, you will discuss a weekly schedule with the teacher. We recommend 2 sessions per week at a minimum. After agreeing on a weekly schedule, we will send you an email with a link to subscribe to the Spanish online classes.

## **Sesión introductoria gratuita:**

La sesión introductoria es para que conozcas a la maestra y la maestra conozca al estudiante a través de una video llamada. Durante esta sesión introductoria, se prestan los primeros 20 minutos aproximadamente para contestar cualquier duda que tengas respecto a las clases virtuales o a nuestra metodología. También es importante establecer y acordar a un horario semanal. Se recomiendan 2 sesiones por semana como mínimo. Después de establecer el horario semanal, se te enviara un email con la liga para suscribirte a las clases en línea.

[www.sugled.com](https://sugled.com/)

## **Subscription Cost:**

The 4-week subscription cost depends on the number of sessions per week. The cost of each session is as follows:

> \$20 USD | 30 minutes session \$30 USD | 45 minutes session \$40 USD | 60 minutes session

## **Costo de la suscripción:**

El costo de la suscripción de cada 4 semanas depende del número de sesiones por semana. El costo por sesión es el siguiente:

> \$20 USD | 30 minutos de sesión \$30 USD | 45 minutos de sesión \$40 USD | 60 minutos de sesión

## **Subscription Payment and Cancellation:**

The payment charge will be made automatically every 4 weeks by charging the same credit card used for the payment. You may cancel the subscription at any time. If you decide to cancel the subscription, there will be no refund back for the remaining number of sessions after the cancellation, and the number of sessions remaining will be lost if you decide not to take them. To cancel the subscription, simply log-in into your account on our website (www.sugled.com) and click on "Manage Subscriptions," and then click on "Cancel". Alternatively, you can email us at admin@sugled.com with the cancellation request.

## **Forma de pago y cancelación de la suscripción:**

Los cobros subsecuentes se harán en automático cada 4 semanas utilizando la misma forma de pago hasta que la suscripción sea cancelada. Podrás cancelar esta suscripción en cualquier momento y no se hará ningún cobro consecutivo después de ser cancelada. Si decides cancelar antes de terminar las sesiones de las 4 semanas, no se hacen devoluciones por el número de sesiones restantes después de la cancelación si decides no tomarlas. Para cancelar la suscripción, debes iniciar sesión con tu cuenta en nuestra página web www.sugled.com e ir a "Manage Subscriptions" y después a "Cancel". Alternativamente, puedes pedir la cancelación mandándonos un correo electrónico a: admin@sugled.com

## **Joining the Online Classes:**

We will email you a Microsoft Teams invitation with a link to join each session. You can add the class schedule series to your email calendar to receive reminders a few minutes before each session begins.

## **Cómo unirse a las clases en línea:**

Se te enviará un email recordatorio antes de cada sesión con la liga para unirse a la video llamada a través de la aplicación Microsoft Teams.

"Para todo aquel que busca el camino que conduce al corazon del alumno"

[www.sugled.com](https://sugled.com/)

## **Re-scheduling Sessions:**

We understand there could be times that a session must be canceled and rescheduled. Any rescheduling must be done at least 24 hours in advance of the session's start time. To reschedule a session, contact the teacher. Rescheduling is based on the teacher's availability.

## **Reprogramación de sesiones:**

Entendemos que por circunstancias poco comunes, habrá veces que alguna sesión debe de ser cancelada y reprogramada. Pedimos que cualquier reprogramación de sesiones se haga con 24 horas de anticipación. Puedes contactar a la maestra para reprogramar alguna sesión. La reprogramación se basa en la disponibilidad de la maestra.

## **[Click Here to Book Your Free Intro Session](https://outlook.office365.com/owa/calendar/SugledLLC@sugled.com/bookings/s/1AS3eKRlPUC6ufoTtQIKuA2)**

**[Haz Click Aquí Para Agendar tu Sesión Introductoria Gratuita](https://outlook.office365.com/owa/calendar/SugledLLC@sugled.com/bookings/s/_MkIJ_LPD0ab4x4_DauEuQ2)**

## **What equipment do I need to join the session? ¿Qué equipo necesito para unirme a la sesión?**

To join the video call from home, you will need ONE of the following devices:

- 1. Desktop computer with a webcam and speakers.
- 2. Laptop computer with built-in webcam and speakers.
- 3. Tablet device with built-in webcam and speakers.
- 4. TV connected to one of the above.

Note: We recommend using the largest screen available.

Download the **[MICROSOFT TEAMS](https://www.microsoft.com/en-us/microsoft-365/microsoft-teams/download-app)** App

Para unirte a la videollamada necesitarás UNO de los siguientes equipos:

- 1. Computadora de escritorio con camarita y
- 2. Computadora Laptop con camarita integrada y bocinas.
- 3. Tableta con camarita integrada y bocinas.
- 4. TV conectada a alguno de los mencionados aqui arriba.

Nota: Recomendamos el uso de la pantalla disponible con tamaño más grande.

Descarga la aplicación [MICROSOFT TEAMS](https://www.microsoft.com/en-us/microsoft-365/microsoft-teams/download-app)

You will also need an internet connection that is at least 10mbps. For optimal results, a reliable, high-speed internet connection with a bandwidth of at least 10 mbps will minimize connection issues and provide the best video call quality.

We recommend using the [Pre-call Tool](https://tokbox.com/developer/tools/precall/) to check your internet connection, mic, and speakers.

<https://tokbox.com/developer/tools/precall/>

Necesitarás una connexion a internet de por lo menos de 10mbps. Para resultados óptimos, una conexión confiable de alta velocidad de por lo menos 10mbps ayudará a minimizar problemas de conexion y dará la mejor calidad del la videollamada posible.

Recomendamos que utilice la herramienta [Pre-call](https://tokbox.com/developer/tools/precall/) Tool para verificar la conexión a internet, la camarita, el micrófono y bocinas.

- 1. Approximately 10 min. before your session time, you should receive an email reminder.
- 2. Click on the link embedded in the reminder. Your video call screen will open on Microsoft Teams.
- 3. If the teacher has already joined the call, you will see the teacher waiting to get started!

## **How to Join the Video Call? ¿Cómo Unirse a la videollamada?**

- 1. Aproximadamente 10 min. Antes de la sesión, recibirás un correo electrónico recordatorio.
- 2. Dale click en el "link" o liga del recordatorio. La pantalla de la video llamada se abrirá en Microsoft Teams.
- 3. ¡Si la maestra ya se unió, notarás que la maestra ya está esperando y lista para comenzar con la sesión!

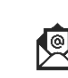

Website: Contact Email: Contact Email: Contact Email: Contact Email: Contact Email: Contact Email: [www.sugled.com](https://sugled.com/) and admin@sugled.com and admin@sugled.com and admin@sugled.com

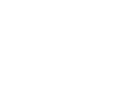

**S** 

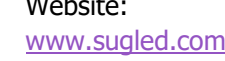

# FAQS Preguntas Frecuentes

## **Q. What should I do if I didn't get the reminder with the link?**

First, contact the teacher. Alternatively, you can send us an email to admin@sugled.com

## **Q. What is Microsoft Teams?**

Microsoft Teams is a unified communication and collaboration platform that combines persistent workplace chat, video meetings, file storage, and application integration. It's a great solution that allow us to teach online.

## **Q. What can I do to do improve the quality of the connection?**

If you live in an area with slow internet, this can really affect the speed of your connection. Here are some basic steps that can improve the overall quality:

- Use wired Ethernet instead of Wi-Fi whenever possible. Wi-Fi will work, but you may experience a lag and interference, which can make your video and audio choppy. Wired internet will give you a much smoother, more consistent experience.
- Test your internet connection speed. Google provides an easy way to test your internet connection directly from the [Google homepage.](https://www.google.com/search?q=test+my+speed&oq=test+my+speed&aqs=chrome.0.0l7j5.2350j0j15&sourceid=chrome&ie=UTF-8) Simply search: internet speed test. Click the blue button that says Run Speed Test. If it is under 10mbps and you're using Wi-Fi, try using a wired internet connection or restarting your router.
- Close other programs. If you have several programs running in the background, closing them will almost certainly improve the quality. Also, make sure you're not downloading any large files. If you are unable to connect, please contact us as soon as possible to see if we can help you troubleshoot.

**Congratulations!** You are now ready for the Sugled Virtual Classes!

## **P. ¿Qué hago si no recibí el correo electrónico con el "link' o liga?**

Primero, contacte a la maestra. También puede contactarnos a [admin@sugled.com.](mailto:admin@sugled.com)

## **P. ¿Qué es Microsoft Teams?**

Microsoft Teams es una plataforma unificada de comunicación y colaboración que combina herramientas de chat para trabajar, video llamadas, compartir archivos, y aplicaciones integradas. Es una muy buena solución que nos permite enseñar en línea.

## **P. ¿Qué puedo hacer para mejorar la calidad de la conexión?**

Si vives en un área con internet lento, ésto podría afectar la velocidad de la conexión. Por favor sigue estas recomendaciones para mejorar la calidad:

- Utilizar conexión de Ethernet con cable directo en vez de con Wi-Fi. Wi-Fi podría funcionar, pero puede experimentar una interface muy lenta y hacer que el video y audio no sean claros. La conexión con el cable va a dar una experiencia más consistente y placentera.
- Haga una prueba de su conexión a internet. Google te deja que hagas una prueba de una manera muy fácil desde la [página principal de](https://www.google.com/search?q=test+my+speed&oq=test+my+speed&aqs=chrome.0.0l7j5.2350j0j15&sourceid=chrome&ie=UTF-8)  [Google.](https://www.google.com/search?q=test+my+speed&oq=test+my+speed&aqs=chrome.0.0l7j5.2350j0j15&sourceid=chrome&ie=UTF-8) Escribe "Internet speed test" y dale click a "Run Speed Test". Si la velocidad es menor a 10mbps y estás usando Wi-Fi, intenta con una conexión con cable (LAN) o reinicia tu Reuter.
- Cierra cualquier otro programa. Si tienes otros programas abiertos, al cerrarlos probablemente mejorará la calidad. No descargues otros archivos durante la video llamada. Si tienes problemas para conectarte por favor contáctanos para ver si te podemos ayudar.

¡**Felicidades!** ¡Ya estás listo para las clases virtuales de Sugled!